# **SVG ICON SYSTEM IN WORDPRESS**

#### **Hi! I'm Sami Keijonen and I hail from Finland Teacher and front-end accessibility developer @samikeijonen [foxland.fi](http://foxland.fi)**

### **WHAT WE'LL TALK ABOUT 1. Why use SVG icons 2. Where to get SVG icons 3. How to use SVGs 4. Example code Twenty17**

#### There will be no SVG icons in this presentation

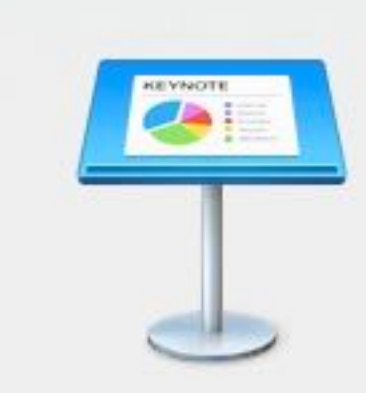

#### This image can't be added.

format.

The file couldn't be converted into a compatible

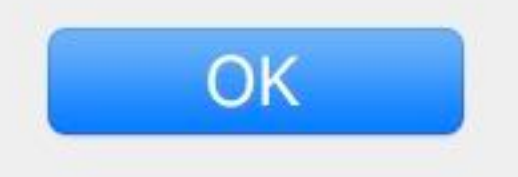

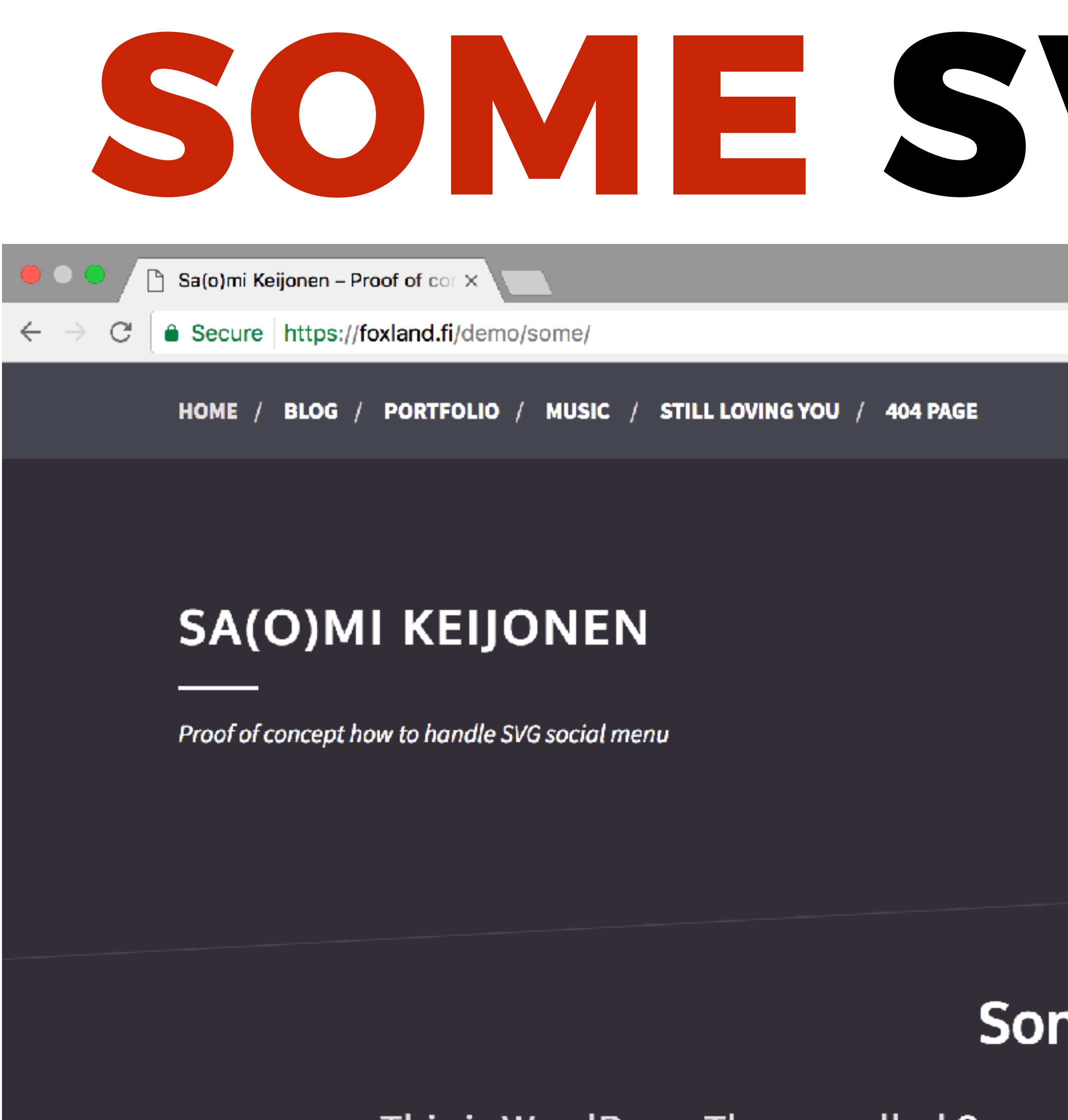

This is WordPress Theme called Some. This is first public theme where I have used SVG

icons in social menu, and everywhere else also. Color scheme was inspired by WordCamp

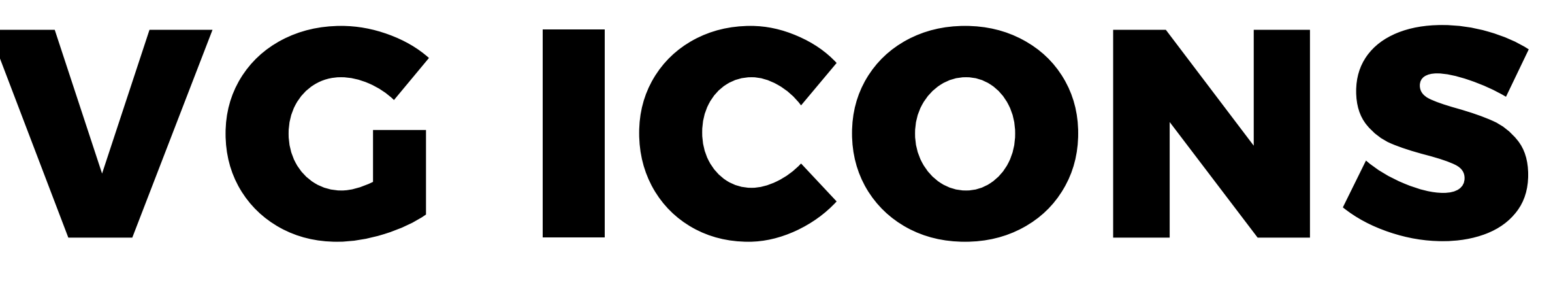

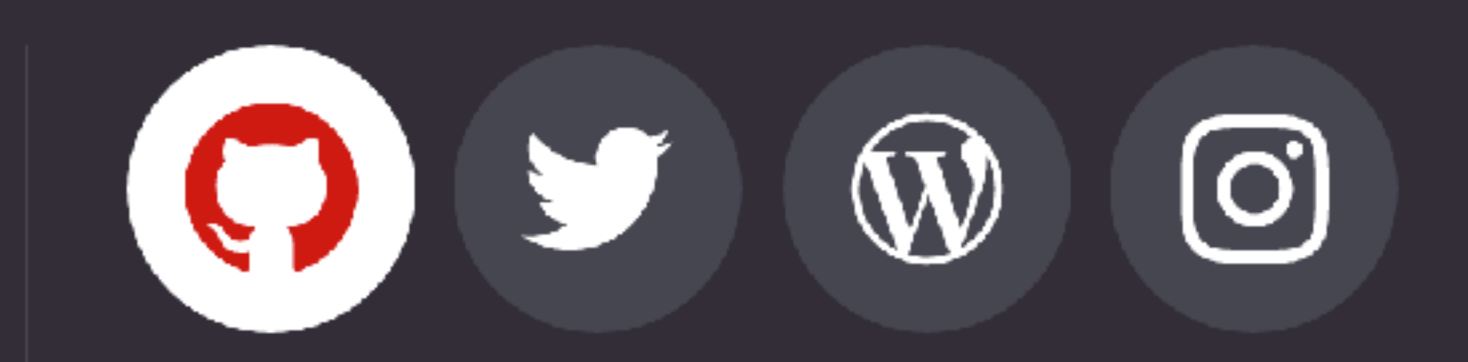

#### ne Theme

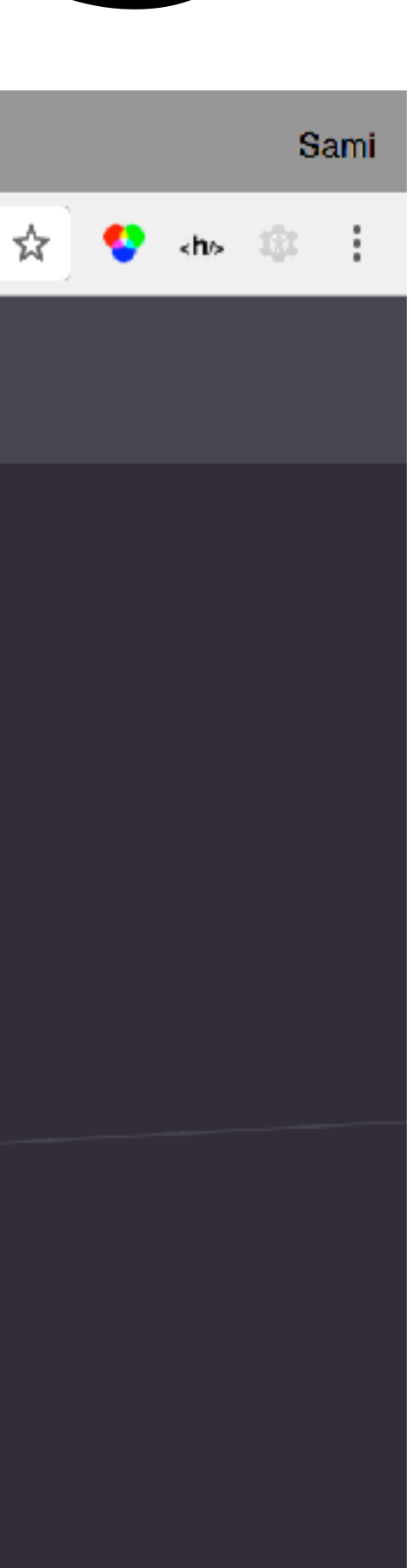

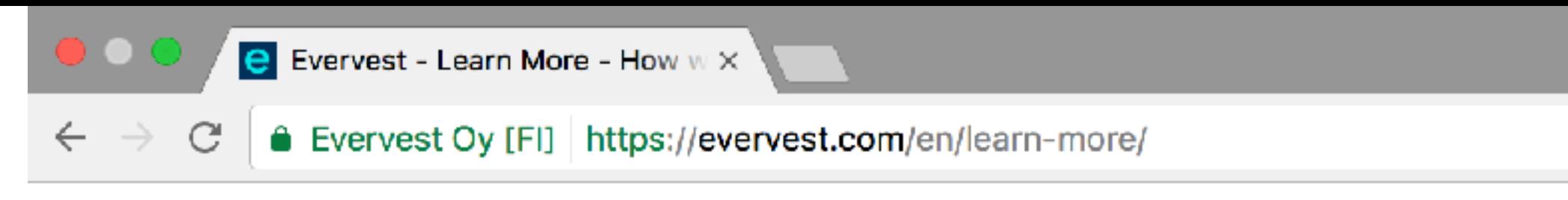

#### evervest

#### 1. Getting to know you

We learn about your goals and desired risk level to create a unique investment plan.

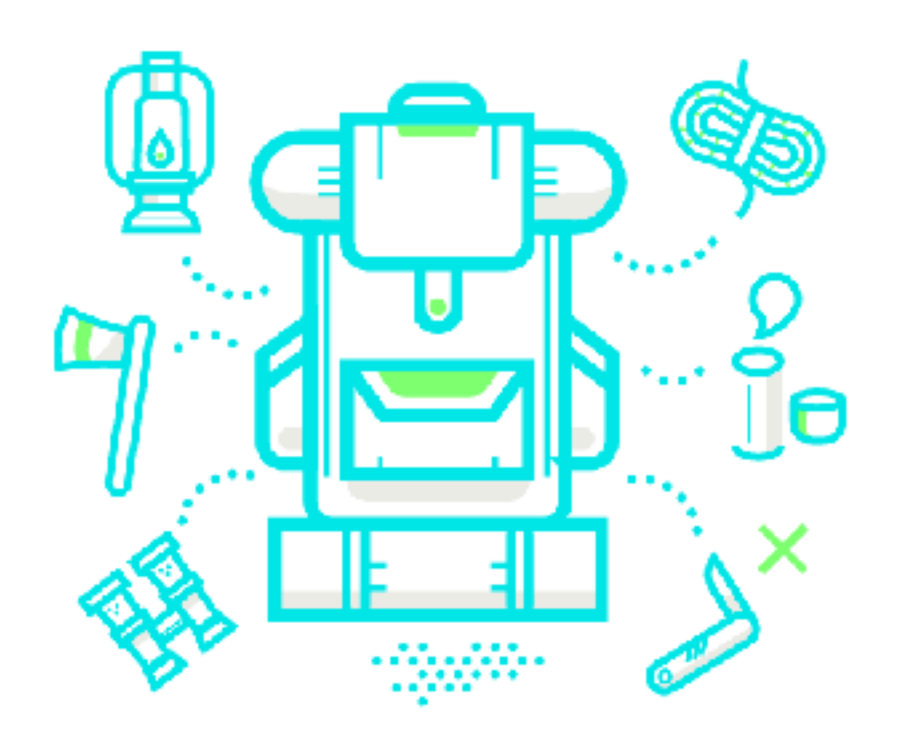

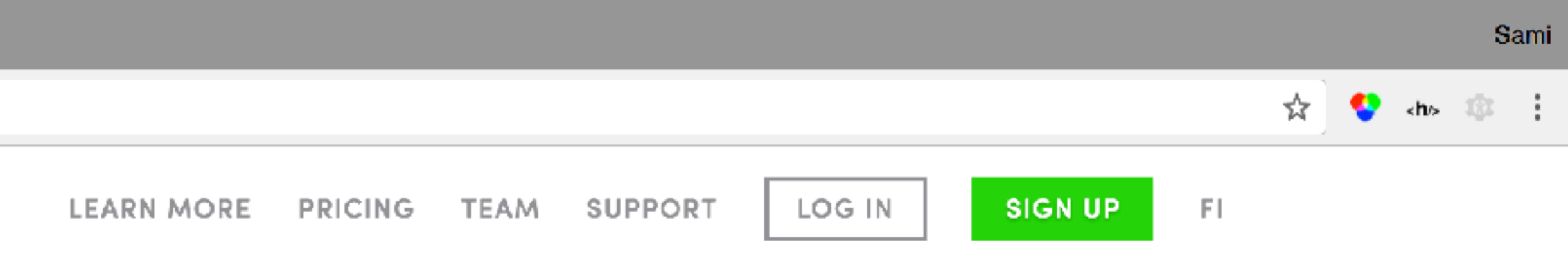

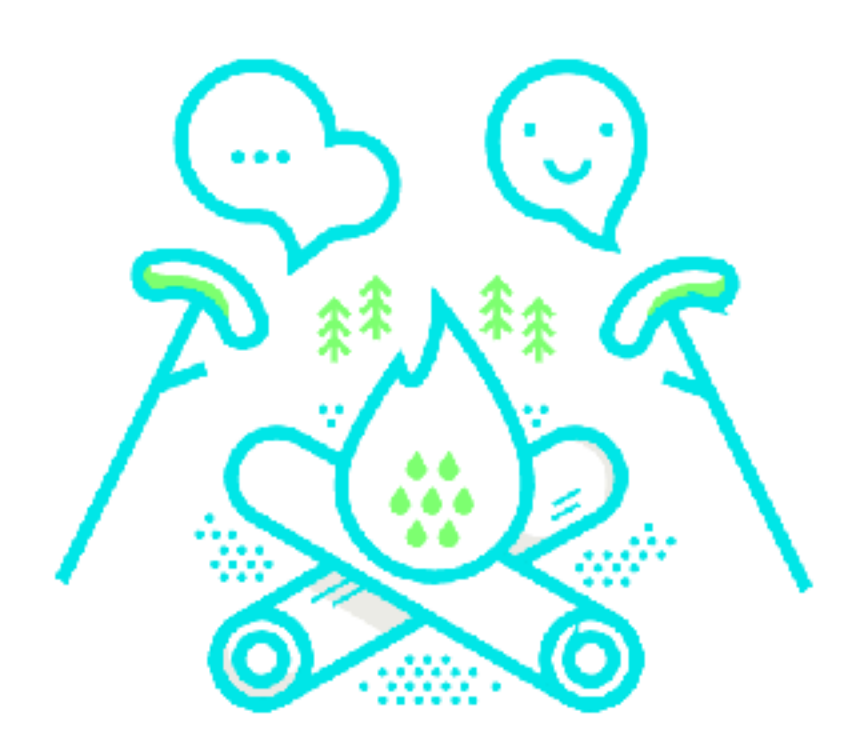

#### 2. Personalization

We use advanced algorithms and expert knowledge to build the right portfolio for you.

#### **How many of you are using Icon Fonts, not SVGs?**

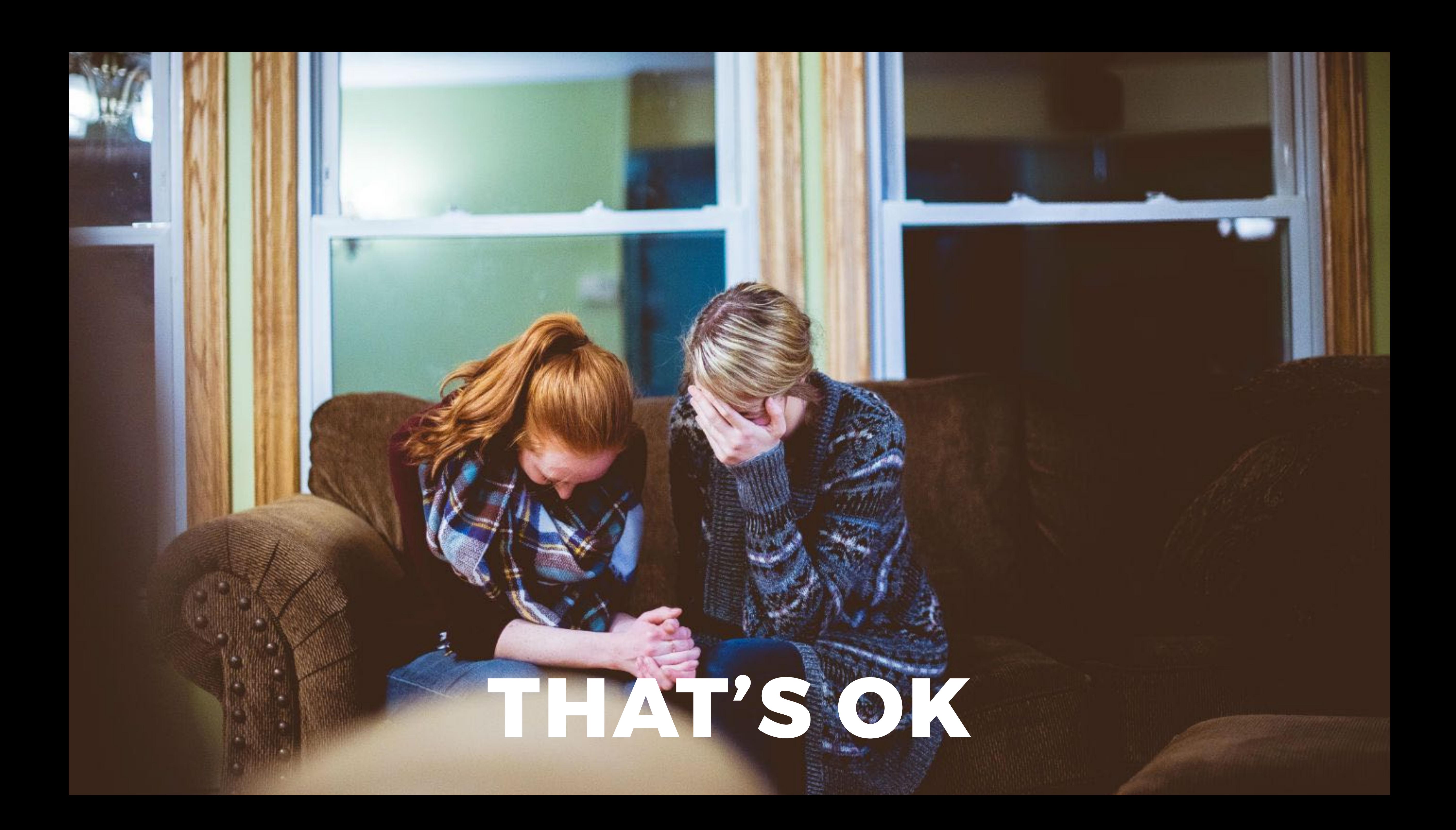

#### **Why? Scalable Vector Graphics are better**

#### **Why?** *By switching from icon fonts, we can serve our icons more easily, more quickly, and more accessibly. And they look better. Enjoy.*

# **- Github**

# **WHY? 1. Multicolor icons 2. Animate icons 3. Control with CSS**

#### **WHERE TO GET SVG ICONS? 1. From your designer 2. Icomoon App 3. Font-Blast** $\frac{1}{4}$  $\circledcirc$  $\boxtimes$

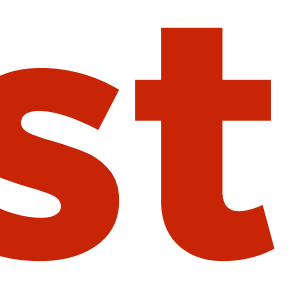

**Proudly powered by WordPress** 

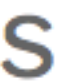

#### **How to use SVGs? <img src="icon.svg" alt="SVG icon"> (Can't control colours with CSS)**

#### **How to use SVGs? As a background image in your CSS (Can't control colours with CSS)**

#### **How to use SVGs? Drop SVG code in your HTML markup (Can be hard to maintain with lot's of icons)**

#### **How to use SVGs? Or use file\_get\_contents( 'icon.svg' ) function**

#### **How to use SVGs? Inline SVG sprite which contains all of your icons**

#### **USING SPRITE Include the icons.svg sprite file via the wp\_footer hook.**

#### **icons.svg sprite file <svg style="display:none;"> <symbol id="icon-twitter" viewBox="0 0 30 32"> <path d="M28.929 …"></path> </symbol> <symbol id="icon-html5" viewBox="0 0 32 32"> <path d="M20.179 …"></path> </symbol>**

**…**

**</svg>**

#### **Use icon anywhere in your markup by it's ID <svg class="icon icon-twitter"> <use xlink:href="#icontwitter"></use> <svg>**

#### **Or use absolute path without wp\_footer <svg class="icon icon-twitter"> <use xlink:href="path/to/ icons.svg#icon-twitter"></use> <svg>**

# Note that absolute path doesn't work in IE You need svgxuse JS polyfill

# **Auto-generate icons.svg file using gulp-svgstore**

#### **Example code in Twenty Seventeen Check inc/icon-functions file**

#### twentyseventeen get svg wrapper function powers everything

#### **twentyseventeen\_get\_svg( array( 'icon' => 'twitter' ) ) outputs**

**<svg class="icon icon-twitter" ariahidden="true" role="img"> <use twitter"></use> </svg>**

# **href="#icon-twitter" xlink:href="#icon-**

#### **Another example is social links menu invented by Justin Tadlock**

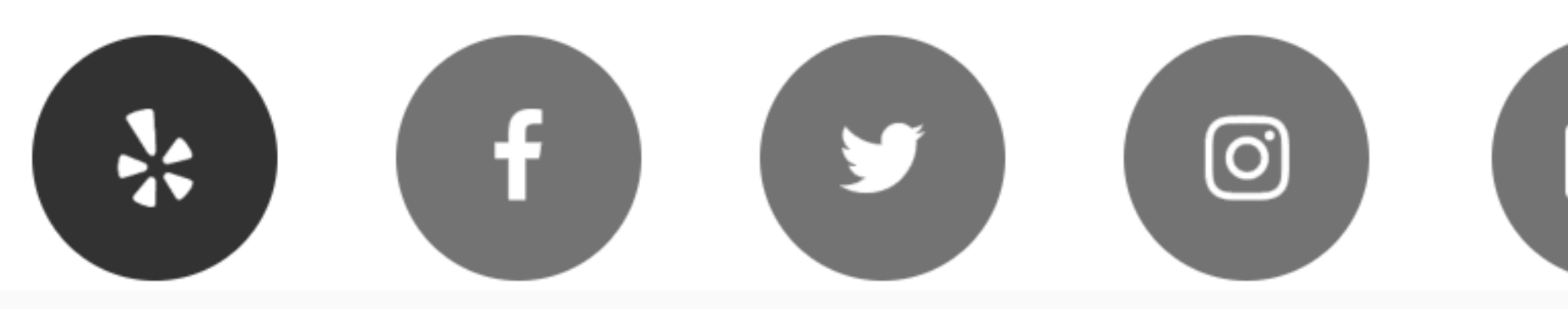

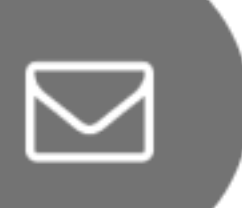

**Proudly powered by WordPress** 

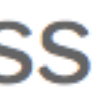

#### Base CSS .icon { display: inline-block; fill: currentColor; position: relative; top: -0.0625em; vertical-align: middle; width: 1em; height: 1em;

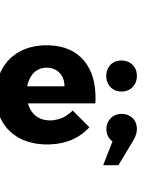

#### **Example code in Twenty Seventeen Check inc/icon-functions file**

#### **Thanks! @samikeijonen [foxland.fi](http://foxland.fi)**